- 1. Перейдите к процедуре оплаты, нажав кнопку «Оплатить».
- 2. Выберите метод оплаты «VISA, Master Card» (Раздел «Банковские карты»). Нажмите «Продолжить»:

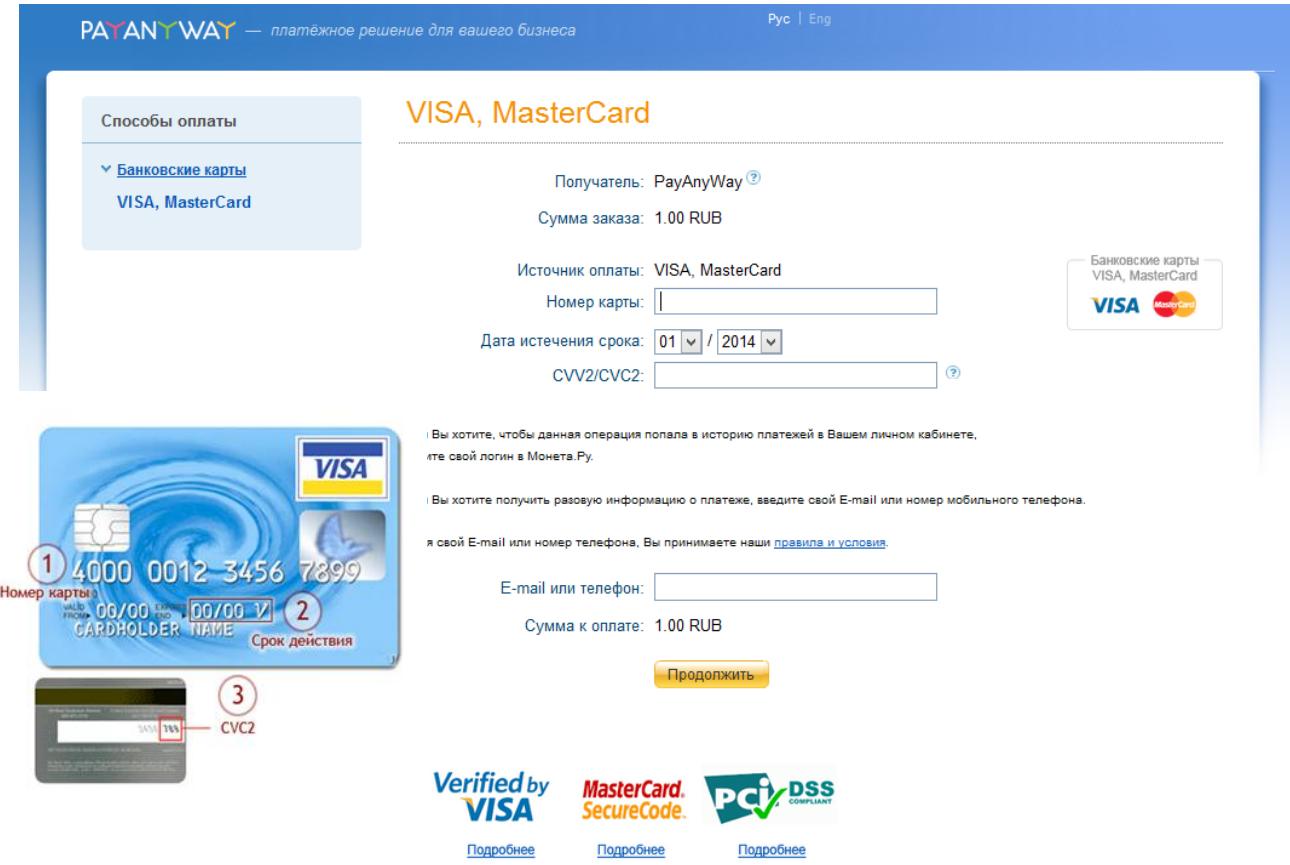

Заполните необходимые поля, чтобы произвести оплату:

- 1. Введите номер кредитной карты без пробелов, нанесѐнные на карту с лицевой стороны (16-19 цифр).
- 2. Выберите месяц и год, до которого действительна карта. Срок указывается на карте с лицевой стороны в виде двух цифр, разделѐнных косой чертой (например, 07/2017 месяц/год).
- 3. Введите 3 последние цифры, указанные на полосе для подписи с обратной стороны карты (СVC2).
- 4. Нажмите «Продолжить».
- 5. Если реквизиты карты были введены неверно, система выдает ошибку «Операция отклонена», при этом деньги с карты не списываются. Повторите попытку еще раз, выбрав «Вернуться в магазин».
- 6. При успешном завершении операции Вы уведите сообщение «Оплата успешно завершена» и можете вернуться в магазин.